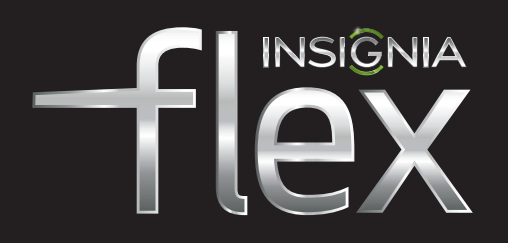

#### 8" TABLET with Android NS-14T002 **QUICK SETUP GUIDE**

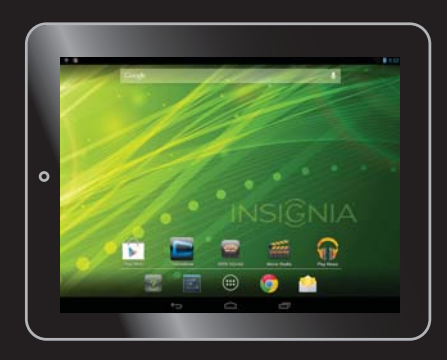

# **WE ARE GOING GREEN!**

A copy of your User Guide is not provided in the box but is available online. To find your manual, touch the **?** icon on your tablet. You can also go to www.insigniaproducts.com, touch **Support & Service**, enter your model number in the box under **Manual**, **Firmware**, **Drivers & Product** 

**Information**, then touch **►**.

Before using your new product, please read these instructions to prevent any damage.

#### **In the box**

**Features**

- Insignia Flex™ Android Tablet USB power adapter<br>• Micro USB cable Ouick Setun Guide
	- Quick Setup Guide
- Important Information

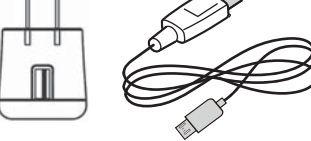

# **INSIGNIA** Camera

/POWER/RESET button Volume +/– button

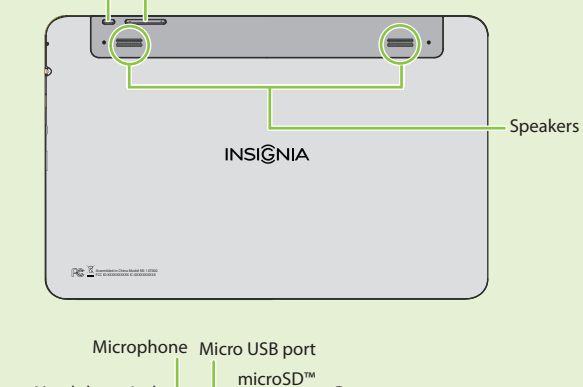

Headphone jack Reset card slot

# **Charging the battery**

Before using your tablet for the first time, you need to charge the battery for a minimum of eight hours.

- **1** Insert the micro USB connector on the Micro USB cable into your tablet's micro USB port.
- **2** Insert the other end of the micro USB cable into the USB power adapter (wall charger), then plug the USB power adapter into a power outlet to start charging the battery. When fully charged, your tablet's battery provides eight hours of continuous video playback (Wi-Fi turned off) or ten hours of continuous Web browsing.

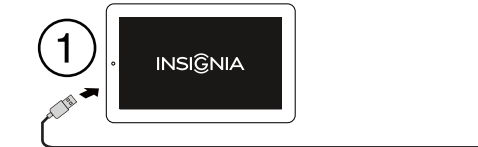

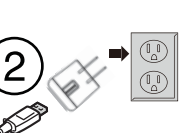

## **Turning on your tablet**

Press and hold the  $\langle \cdot \rangle$  (power) button on the top, right side of your tablet.

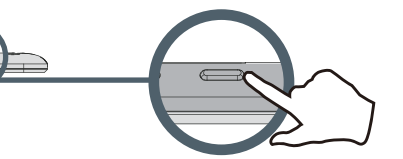

# **Setting up your tablet**

When you turn on your tablet for the first time, the Welcome screen appears. Follow the instructions displayed on your tablet to complete set up.

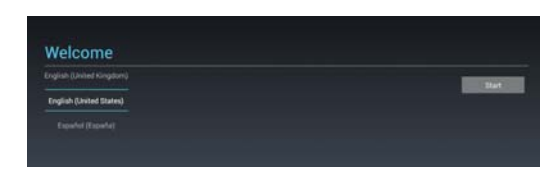

# **Connecting to a Wi-Fi access point**

To use the Wi-Fi feature, you need access to a wireless access point or hotspot.

**1** Touch the  $\frac{1}{2}$  settings icon.

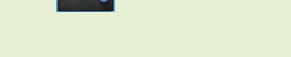

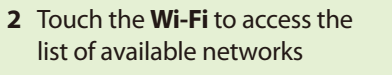

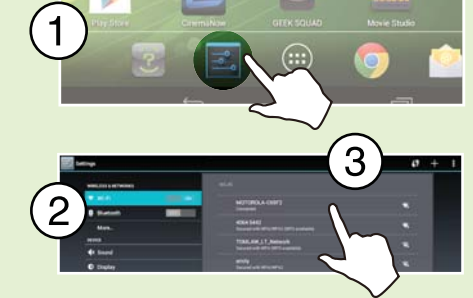

- **3** Select the Wi-Fi network you want to connect to.
- **4** If you are prompted to enter a password, touch the keys on the on-screen keyboard to enter the password, then touch **Done**.
- **5** Touch **Connect** to connect to the wireless access point. If the connection is successful, the connected icon appears.

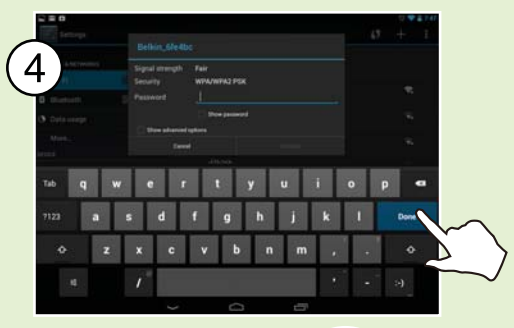

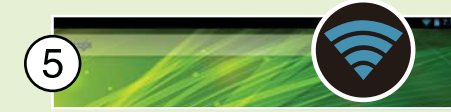

# **To open an application:**

- **1** Touch the (**iii**) (applications) icon.
- **2** Touch the application you want to open.

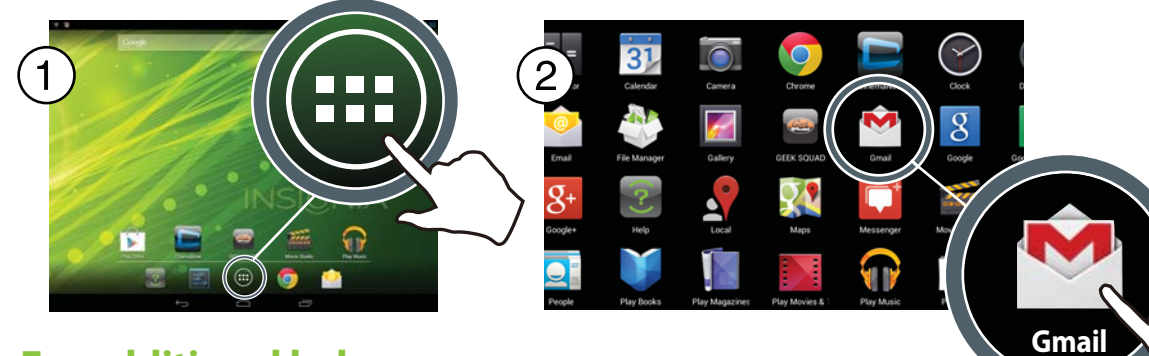

# **For additional help:**

• Touch the **Help** icon. How Do I... opens.

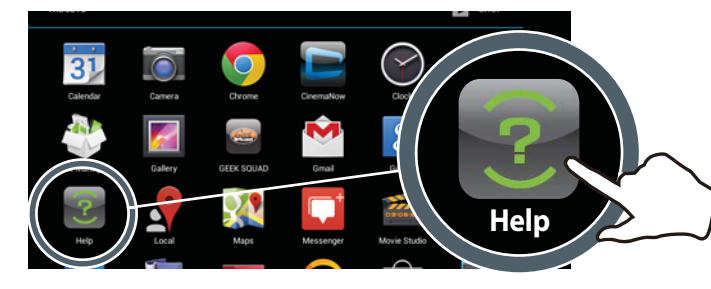

## **Using gestures to navigate**

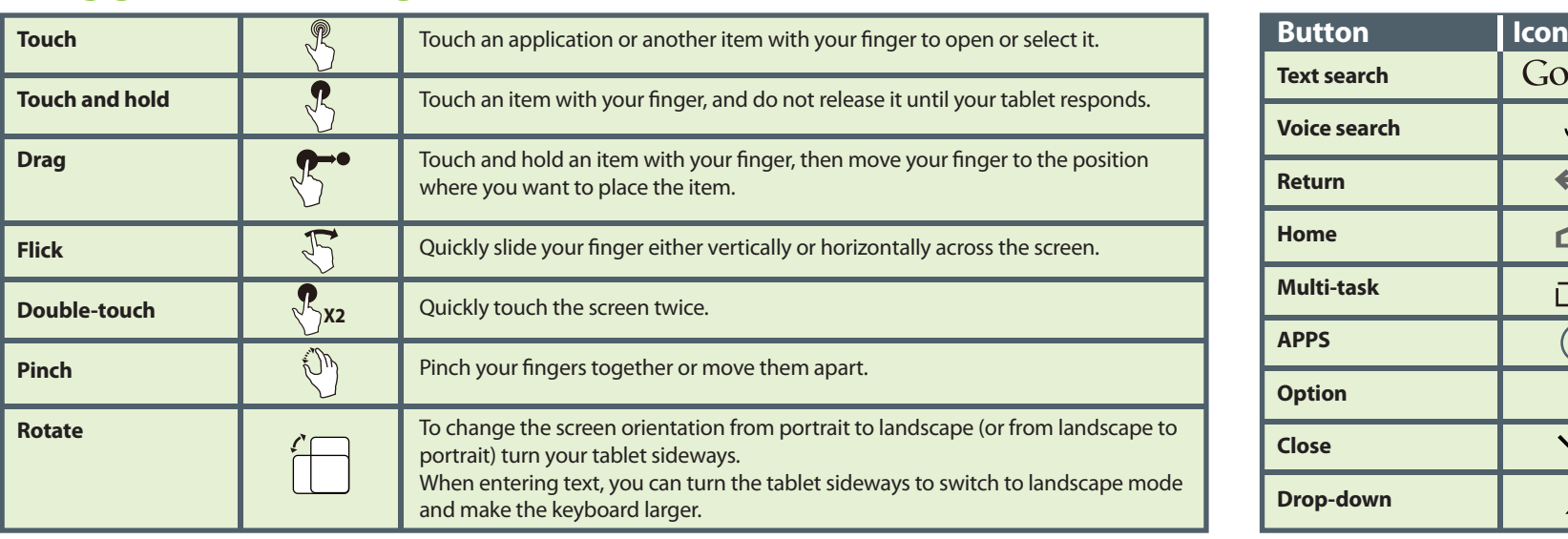

# **To turn off your tablet:**

**1** Press and hold (**b**) (power) until the *Power off* screen opens.

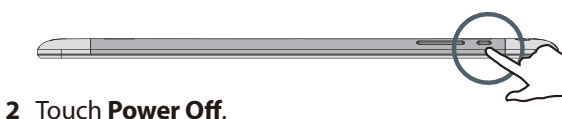

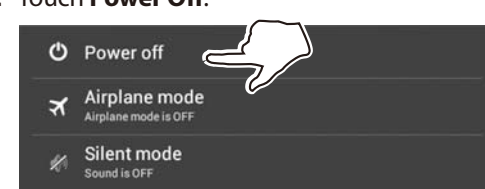

#### **3** Touch **OK** to turn off your tablet.

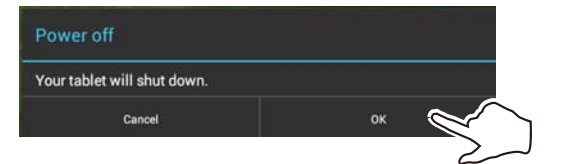

**Caution:** Use only the included power adapter or a qualified 5V/2A power adapter to charge your tablet's battery. An unqualified adapter or an adapter that is not a 5V/2A adapter may damage your tablet.

## **Function buttons**

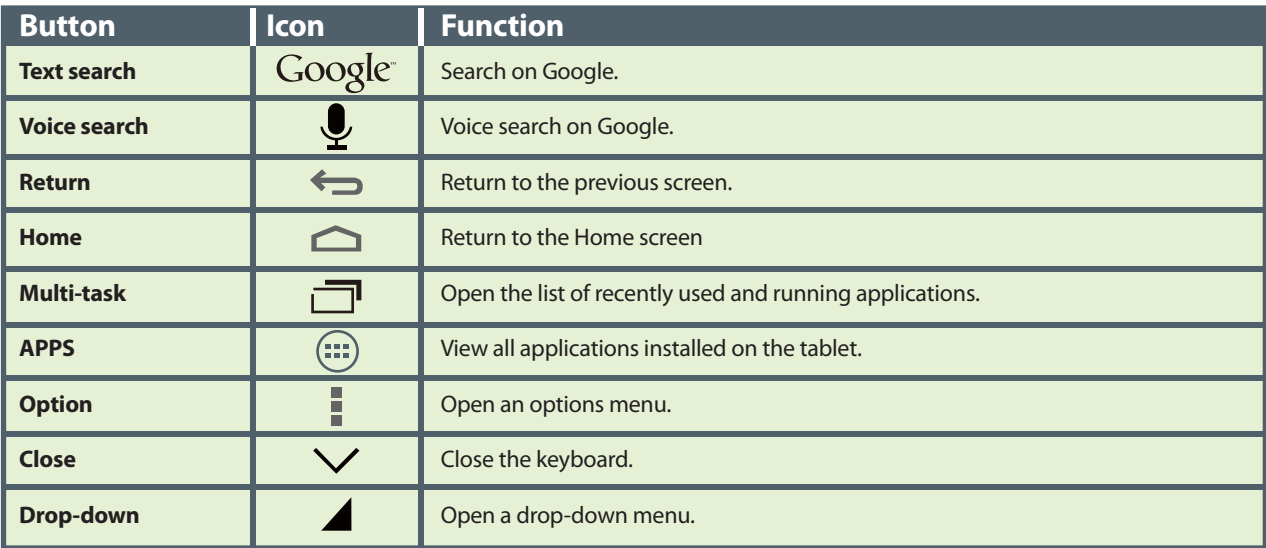

# **Scan to learn more.**

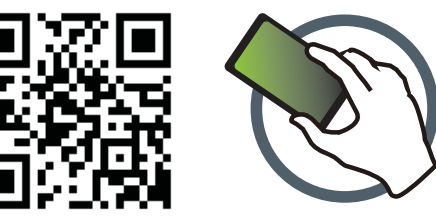

**One-year limited warranty** Visit www.insigniaproducts.com for details.

#### **Need additional help?**

Check out our online **community forum** at www.insigniaproducts.com for helpful information from other Insignia Tablet owners.

#### **We're here for you**

www.insigniaproducts.com For customer support, call 1-877-467-4289 (U.S. and Canada) or 01-800-926-3000 (Mexico)

INSIGNIA is a registered trademark of BBY Solutions, Inc. Registered in some countries. Distributed by Best Buy Purchasing, LLC, 7601 Penn Ave South, Richfield, MN 55423 U.S.A. ©2013 BBY Solutions, Inc. All Rights Reserved.